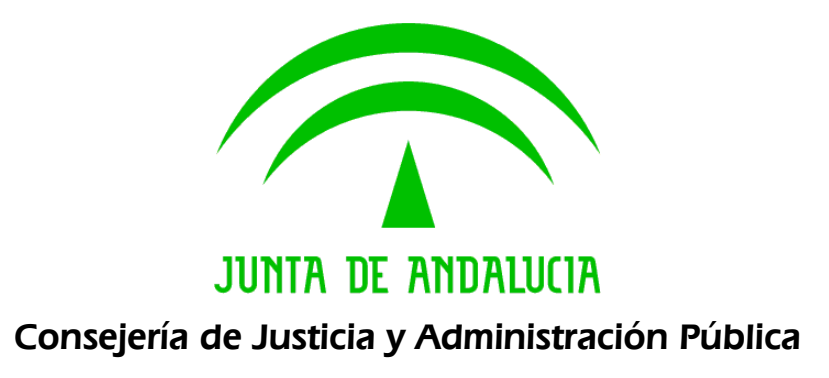

Trew@

Ejemplo sobre módulos reutilizables

Versión: v01r03 Fecha: 08/08/200 Queda prohibido cualquier tipo de explotación y, en particular, la reproducción, distribución, comunicación pública y/o transformación, total o parcial, por cualquier medio, de este documento sin el previo consentimiento expreso y por escrito de la Junta de Andalucía.

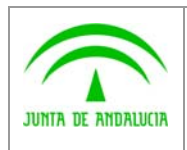

Consejería de Justicia y Administración Pública Dirección General de Modernización e Innovación

de los Servicios Públicos

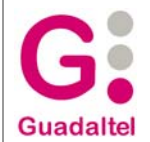

### HOJA DE CONTROL

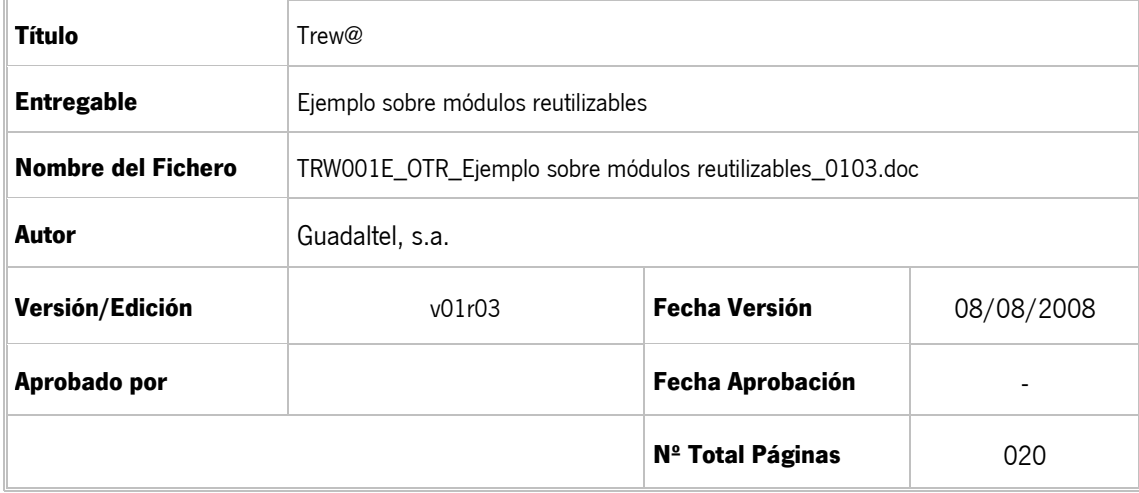

#### REGISTRO DE CAMBIOS

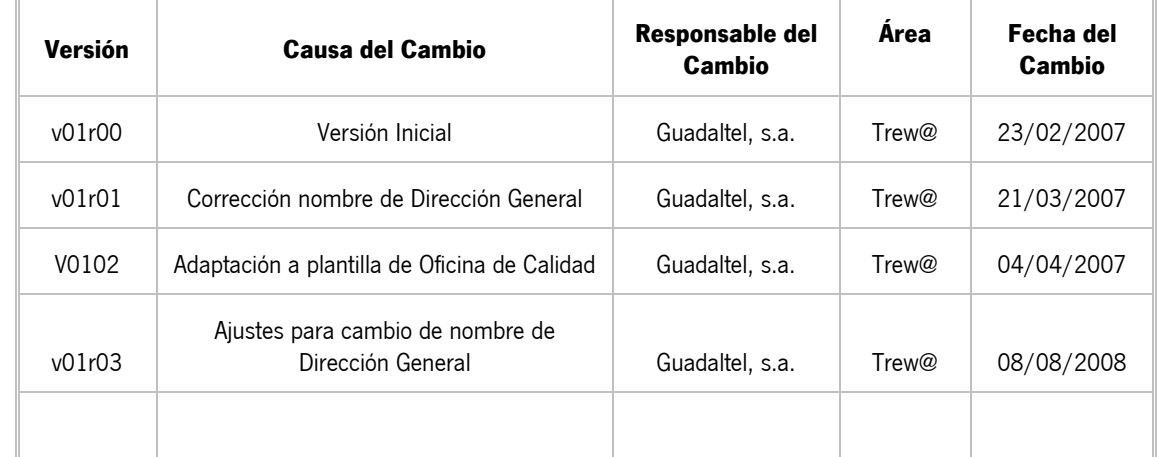

#### CONTROL DE DISTRIBUCIÓN

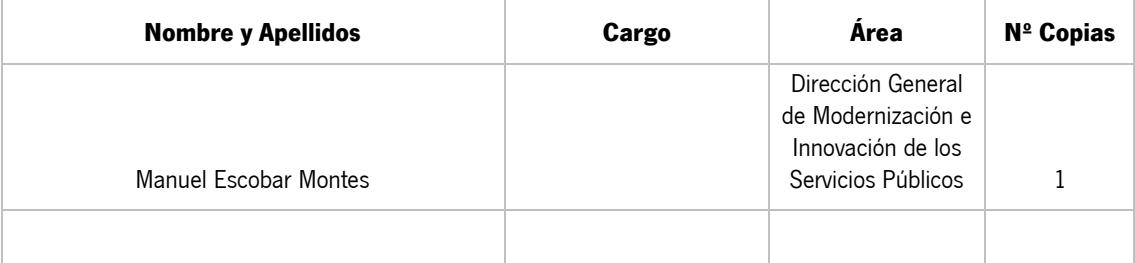

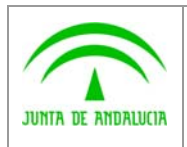

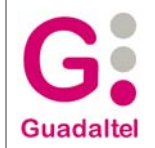

# ÍNDICE

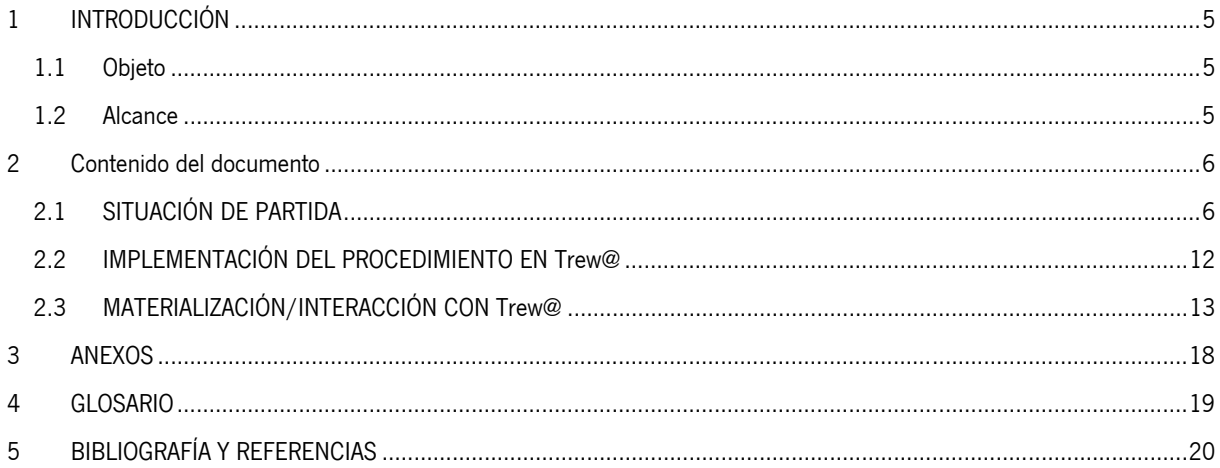

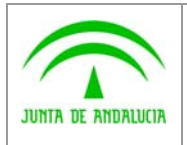

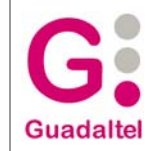

### 1 INTRODUCCIÓN

### 1.1 Objeto

El propósito del presente documento tiene como objetivo describir el funcionamiento de los módulos reutilizables en el componente de tramitación Trew@, basándonos para ello en un ejemplo concreto: la tramitación de solicitudes de informes jurídicos (Decretos) al que denominaremos de aquí en adelante "Informe Decreto 183/2003".

Cabe destacar que no es objeto del presente documento la descripción del procedimiento tomado como ejemplo en sí, sino más bien la aplicación que se ha dado al concepto de "Módulo reutilizable" en dicho procedimiento.

### 1.2 Alcance

Este documento va dirigido en concreto a:

- La dirección del proyecto w@ndA.
- El colectivo de usuarios-desarrolladores de aplicaciones "cliente" del sistema Trew@

Para la correcta comprensión del presente documento es necesario que el lector conozca en profundidad los conceptos básicos sobre el modelado de procedimientos recogidos en el documento "Dominio Semántico" del proyecto w@ndA, así como tener cierta práctica en metodologías referentes al modelado de procedimientos conforme al "Modelo de referencia w@ndA".

Así mismo, es necesario tener conocimientos de las herramientas y componentes que se ofrecen en el sistema de tramitación Trew@, a las que se hará referencia a lo largo de este documento.

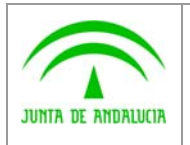

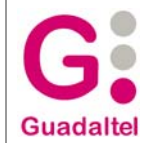

### 2 Contenido del documento

### 2.1 SITUACIÓN DE PARTIDA

### 2.1.1 Introducción

Como se ha nombrado anteriormente, para comprender el funcionamiento de los módulos reutilizables en Trew@, nos basaremos en el procedimiento "Informe Decreto 183/2003".

A continuación de describe brevemente y sin entrar en demasiados detalles los pasos generales que se recogen en este procedimiento, así cómo el diagrama de definición del mismo utilizando como herramienta el componente de definición de procedimientos "Model@".

### 2.1.2 Breve descripción

En el procedimiento tomado como ejemplo podemos destacar los siguientes pasos generales a realizar por la unidad organizativa competente de la tramitación del mismo:

- Recepción desde el órgano proponente de la solicitud de informes jurídicos (Decretos).
- Una vez recibida la solicitud, es necesario generar sendos informes por parte de las unidades "Servicio de Coordinación de Administración Electrónica" (en adelante Sv. C.A.E.) y "Servicio de Organización Administrativa" (en adelante Sv. O.A.). Los pasos a dar para la obtención de estos informes se realizan como "flujos paralelos" de forma que cada unidad gestiona la tramitación de cada informe. En ambos informes a realizar los pasos a dar se resumen en (y en este orden): "asignación de un técnico", "Realización del informe", "Firma del informe por el técnico" y por último "Visto Bueno del Jefe de Servicio" de la unidad que realiza el informe (es decir, Sv. C.A.E. o Sv. O.A.).
- Una vez elaborados los informes anteriormente descritos, se procede a la elaboración de un informe por parte de la Dirección General, que podrá solicitar antes de emitir dicho informe la modificación de los informes elaborados previamente si se considera necesario (ya sea uno de ellos o ambos). Para la modificación de los informes hay que seguir los mismos pasos (y realizar las mismas tareas) descritos en la elaboración de los mismos (punto anterior). Posteriormente se procederá la firma del informe de la Dirección General si es que el informe es correcto, si no habrá que modificarlo.
- Firmado el informe por parte del/a Director/a General se procederá a la devolución del mismo al órgano que lo solicitó y al archivo de la tramitación del mismo.
- Por otro lado, en cualquier momento de la tramitación que nos ocupa, puede decidirse la anulación de la petición de solicitud de informe.

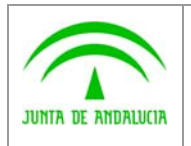

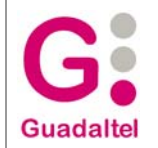

### 2.1.3 Diagrama inicial de definición del procedimiento

En principio con los datos descritos en el punto anterior, podemos decir que el procedimiento modelado en fases más generales sería algo parecido a:

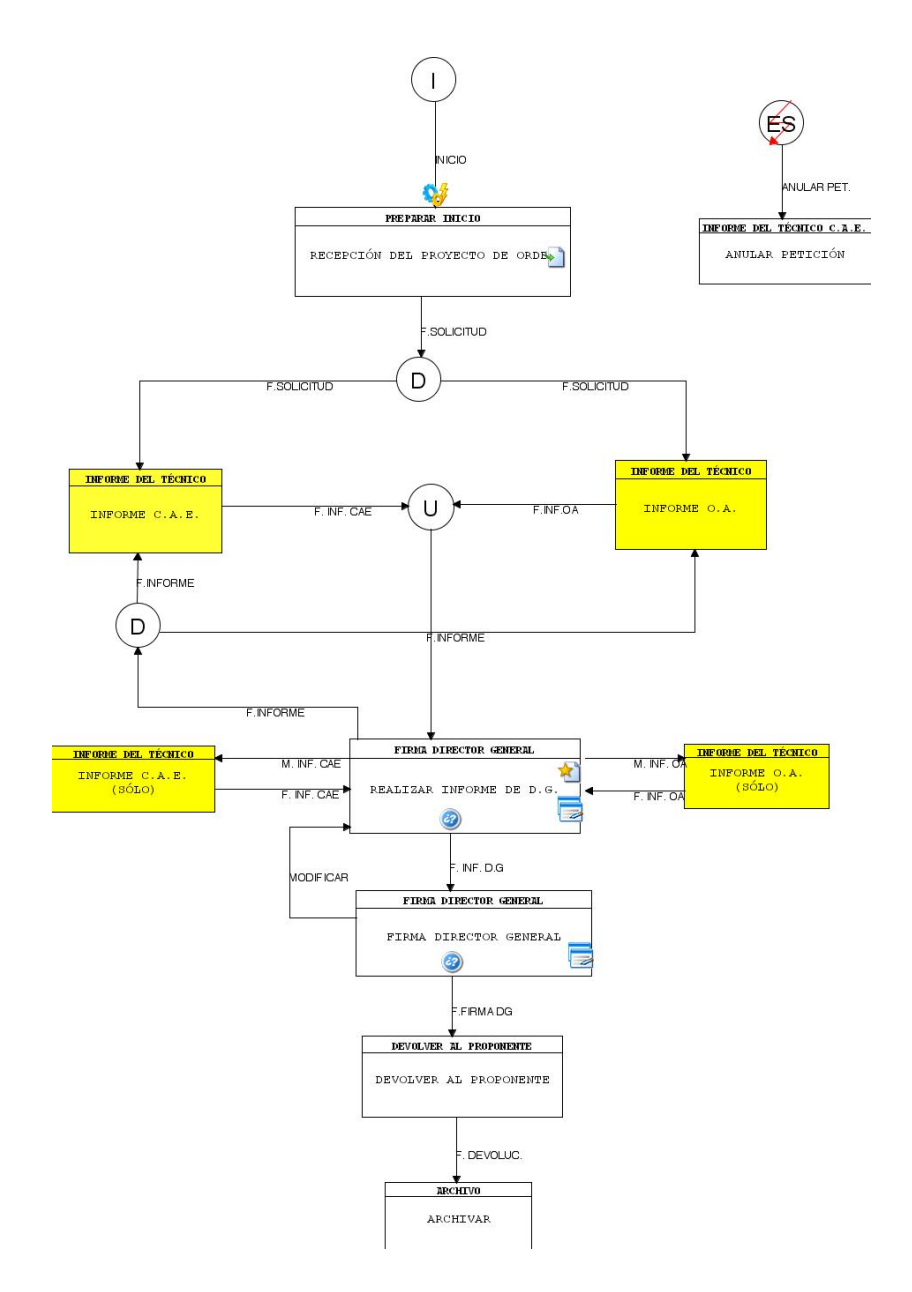

En el mismo podemos distinguir cómo de la fase "RECEPCIÓN DEL PROYECTO DE ORDEN" se pasa a la realización de los informes del Sv C.A.E y Sv. O.A en flujos paralelos, que después se unen una vez se ha terminado la realización de los informes llegando a la fase "REALIZAR INFORME DE D.G.". Desde esta fase también se puede distinguir que si hay que modificar alguno de los informes se pasa a las fases "INFORME C.A.E. (SÓLO)" o "INFORME O.A. (SÓLO)", o bien si hay que hacer ambas modificaciones se envía de nuevo mediante una transición de división a las fases "INFORME C.A.E." y "INFORME O.A." en paralelo.

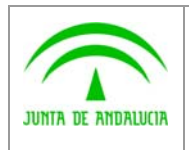

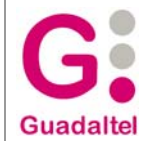

Recordamos en este punto que tanto la 1ª realización de los informes como la modificación de los mismos deben seguir los mismos pasos en la tramitación, por lo que podemos deducir que las fases "INFORME C.A.E.", "INFORME O.A.", "INFORME C.A.E. (SÓLO)", y "INFORME O.A. (SÓLO)" podemos descomponerlas en fases que den más detalle de la tramitación que se va a seguir. Según se nos describía en el punto 2.2 estos pasos eran algo parecido a:

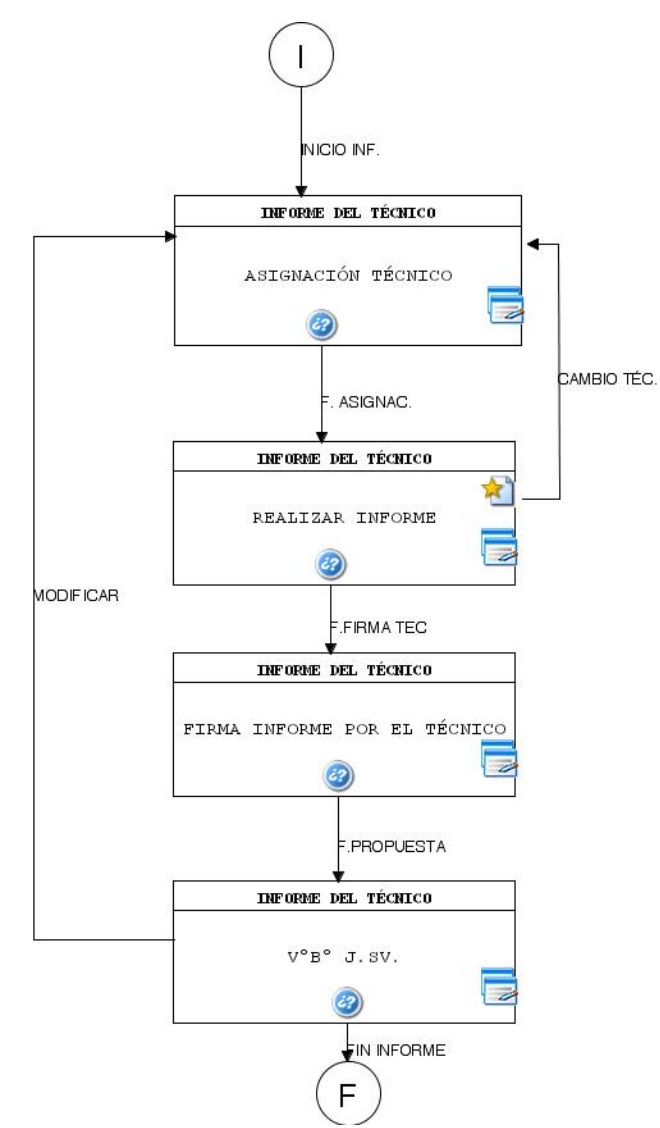

Sin entrar en demasiados detalles de las tareas o condiciones que se han modelado en el procedimiento "real" tomado como ejemplo, podemos distinguir que existirían una serie de tareas de "Manipulación de datos" y otras de "Manipulación de escritos" estas últimas corresponderían a la generación en sí del informe del que estemos hablando.

Parece lógico pensar que en el procedimiento que teníamos se sustituyan las fases "INFORME C.A.E.", "INFORME O.A.", "INFORME C.A.E. (SÓLO)", e "INFORME O.A. (SÓLO)" por este último trozo de procedimiento, donde las transiciones de inicio (I) corresponderían a la transición de entrada de la fase original (antes de sustituir) y las de fin (F) a las transiciones de salida de la fases sustituidas. Una primera solución podría ser esta, pero evidentemente complicaría la representación gráfica del procedimiento modelado, repitiéndose trozos del procedimiento por distintas zonas.

### 2.1.4 Justificación

Recurriendo al "Dominio Semántico" definido para w@ndA, nos encontramos el concepto de "Módulo reutilizable", que se define como:

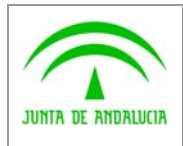

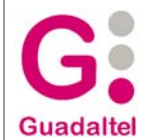

"Parte de la definición de un procedimiento formado por varias fases contiguas (unidas entre ellas directamente por transiciones) y sus transiciones, cuyas tareas y condiciones de transición son iguales en distintos procedimientos e incluso en un mismo procedimiento.

Su utilización está directamente relacionado con la existencia de conjunto de fases que son siempre realizadas con las mismas reglas de forma que puedan ser utilizados en distintos procedimientos o en diferentes partes de un mismo procedimiento sin necesidad de modelarlo varias veces."

Según esta definición podemos deducir en nuestro caso que, en vez de sustituir las fases de realización de los informes por el trozo de procedimiento que detalla la tramitación a seguir para obtener los mismos, podremos hacer uso de este concepto de módulo reutilizable y aprovechar la implementación que Trew@ hace de ellos.

Concretamente, un módulo reutilizable en Trew@ no es más que un procedimiento que es ejecutado desde una fase que lo representa, es decir, que bastaría con que modelemos el reutilizable y le digamos a las fases que nos interesan que representan a ese reutilizable. Cuando en Trew@ se esté tratando la fase que representa al reutilizable, realmente se estará gestionando el módulo reutilizable con sus fases y tareas (todo un procedimiento representado por una fase).

En nuestro caso recordamos que tenemos fases que tramitan 2 Servicios distintos, a los cuales pertenecerán usuarios con perfiles distintos. Un Módulo reutilizable al ser un procedimiento en sí podríamos asociarle los perfiles de usuario de ambos Servicios, pero tendríamos el inconveniente que no se distinguiría que informe puede hacer uno y qué otro. Es decir, si tomamos el trozo de tramitación de cualquier informe y lo modelamos como un único reutilizable que se instanciará desde varias fases del procedimiento "general", aunque las fases que representan al reutilizable se modelen para un perfil, si el reutilizable tiene más de uno, Trew@ permitirá la tramitación del reutilizable a los usuarios que tengan alguno de esos perfiles, sin tener en cuenta los perfiles de la fase padre (se permite reutilización pero no parametrización).

Resumiendo, cada vez que decimos a una fase que representa a todo un reutilizable, se instanciará el módulo reutilizable tal y como se ha definido con sus tareas, perfiles, transiciones y fases. Esto quiere decir que si en nuestro ejemplo queremos distinguir 2 perfiles pertenecientes a Servicios distintos y además cada uno tiene tareas distintas (pues la tarea de generación del informe no es la misma en los 2 Servicios, son 2 documentos distintos, y por tanto 2 tareas distintas), no modelaremos un único reutilizable sino 2 muy parecidos: uno orientado a la tramitación del informe del Sv. C.A.E y otro al Sv. O.A.

Por tanto modelamos un procedimiento reutilizable que llamaremos "INFORME C.A.E." que instanciaremos desde las fases "INFORME C.A.E." e "INFORME C.A.E. (SÓLO)". Por otro lado modelamos otro procedimiento reutilizable que denominaremos "INFORME O.A." que instanciaremos desde las fases "INFORME O.A." e "INFORME O.A. (SÓLO)" y que como se ha nombrado anteriormente hemos decidido modelar como otro procedimiento distinto al de C.A.E. porque aunque contiene los mismos pasos básicos (fases), nos interesa modelar por separado por la diferencia de perfiles y tareas.

En este punto cabe destacar que la característica que define a un módulo como reutilizable no es inherente al procedimiento en sí, sino que cualquier procedimiento definido en Trew@ se convierte en módulo reutilizable en el momento en el que es instanciado desde una fase en otro procedimiento.

#### 2.1.5 Diagrama final de definición del procedimiento

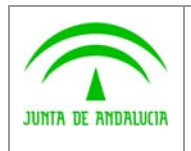

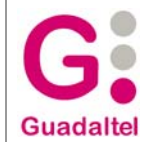

Como se ha comentado en el apartado anterior, el procedimiento de ejemplo quedaría gráficamente (imagen generada desde la herramienta Model@):

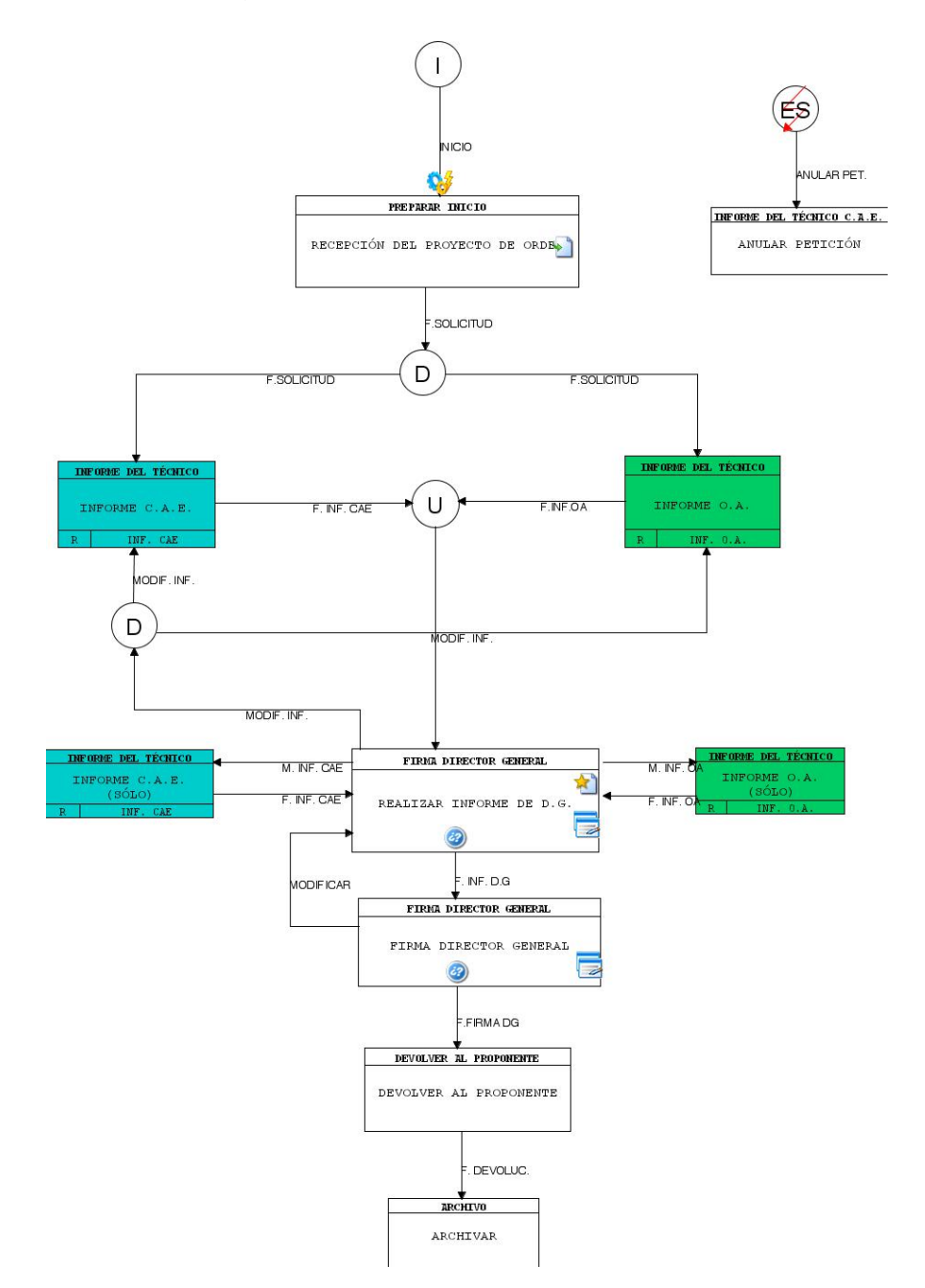

donde podemos distinguir que las fases que representan al módulo reutilizable "INFORME C.A.E." se les ha dado el color azul y el color verde para aquellas que representan al reutilizable "INFORME O.A.". También se distingue la notación a utilizar en estos casos, el gráfico de fase incluye en su parte inferior el reutilizable al que hacen referencia.

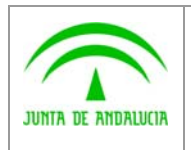

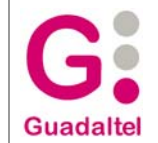

De la misma forma, los diagramas de definición de los módulos reutilizables tendrían sus propios elementos (fases, transiciones, perfiles, tareas, etc.) quedando el "INFORME C.A.E" como:

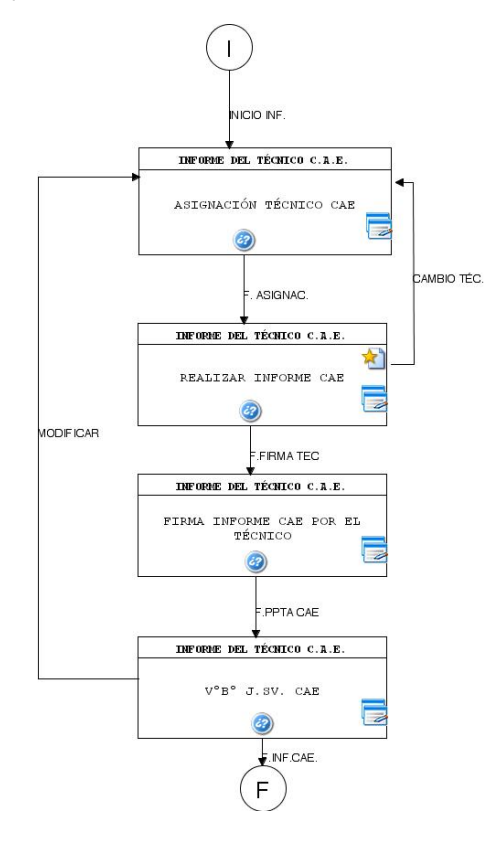

e "INFORME O.A.":

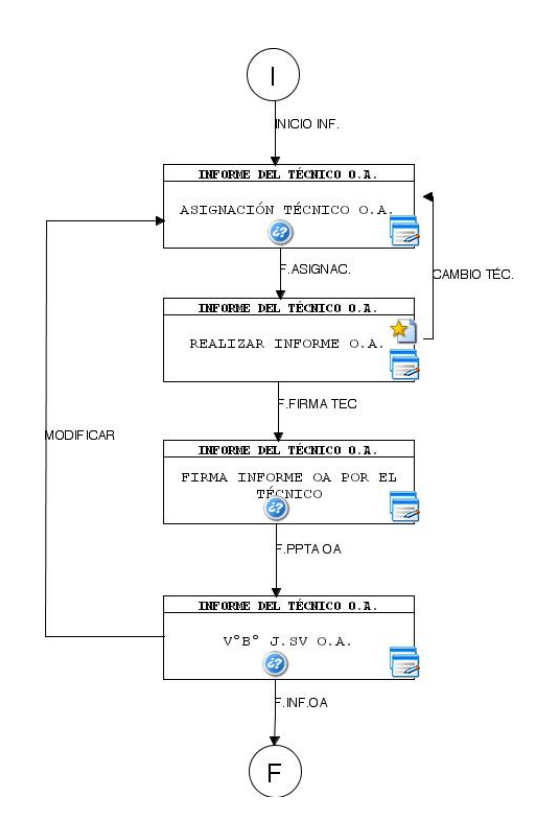

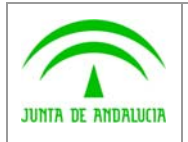

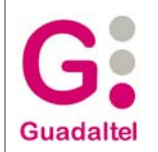

### 2.2 IMPLEMENTACIÓN DEL PROCEDIMIENTO EN Trew@

### 2.2.1 Importación

Una vez hemos obtenido una definición del procedimiento y "cerrado" desde la herramienta Model@, obtenemos un fichero ".xml" listo para ser importado en Trew@ mediante sus herramientas de administración. Estas herramientas traducen el fichero .xml de la definición del procedimiento de forma que pueda ser implementado e interpretado por el motor Trew@.

En nuestro ejemplo ya indicamos mediante Model@ que el procedimiento junto con los módulos reutilizables pertenecían a un sistema "DEC\_183\_03". Este sistema debe estar creado en el sistema Trew@ para que las herramientas de administración puedan traducir el fichero ".xml" a información que pueda interpretar Trew@.

Se puede observar que una vez hemos importado satisfactoriamente nuestro procedimiento en Trew@, en el sistema se crean realmente 3 procedimientos: el principal y los 2 módulos reutilizables que se definieron y que son usados por el principal. En las pantallas de administración podemos ver:

#### **Procedimientos**

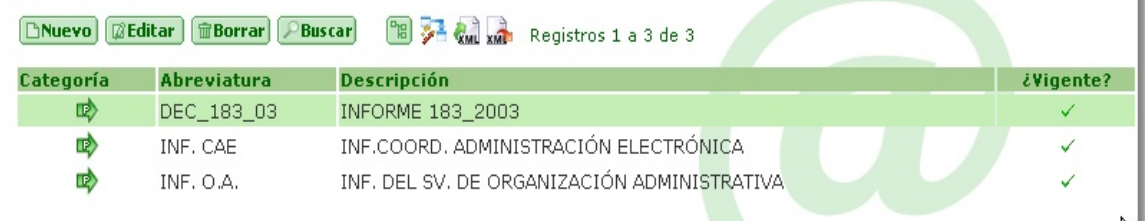

Cabe destacar que los módulos reutilizables, una vez importados en el sistema, pueden ser utilizados no sólo por el procedimiento que nos ocupa, sino que podrían ser instanciados por fases pertenecientes a otros procedimientos definidos en el sistema, incluso podrían ser procedimientos "principales" si así se desea.

### 2.2.2 "Ajuste" del procedimiento

Para poder empezar a instanciar nuestro procedimiento de ejemplo y crear expedientes que sigan el workflow que definen es necesario asociar el procedimiento a algún "Tipo de expediente" en Trew@. En nuestro caso mediante las pantallas de administración creamos un tipo de expediente "DEC\_183\_03" y lo asociamos mediante la pestaña "Versiones" a nuestro procedimiento "DEC\_183\_03". Gráficamente:

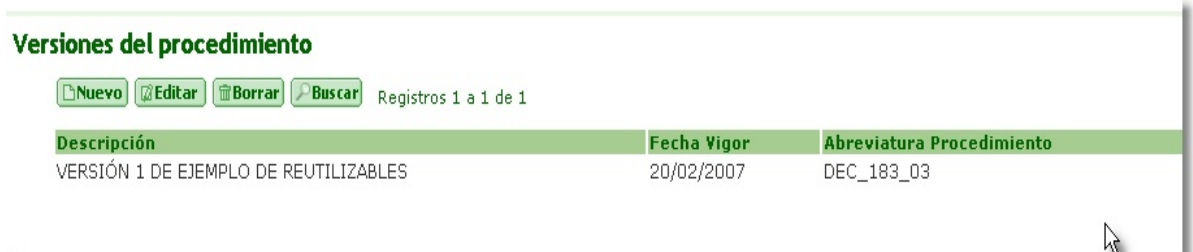

Una vez hecho esto, nuestro procedimiento ya está disponible en Trew@ para poder ser instanciado en forma de "expedientes" los cuales podremos evolucionar a través de las fases definidas haciendo uso de la Api que ofrece Trew@.

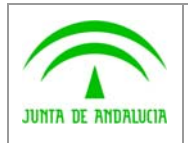

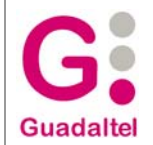

## 2.3 MATERIALIZACIÓN/INTERACCIÓN CON Trew@

### 2.3.1 Introducción

Como ejemplo de aplicación "cliente" que usará el procedimiento importado en Trew@ y que gestionará sus expedientes utilizaremos la "agenda" y el "escritorio de tramitación", interfaces de la aplicación cliente que se suministran a modo de ejemplo con Trew@.

Durante este apartado se pretende describir a qué métodos o servicios del TrApi de Trew@ (concretamente de JtrApi –api en java-) se invocan desde esta aplicación de ejemplo, así como los datos que el sistema devuelve con nuestro procedimiento de ejemplo, centrándonos en la gestión de los módulos reutilizables que es el objetivo de este documento. De la misma forma veremos cómo representa esta aplicación cliente los módulos reutilizables en su interfaz.

Hay que tener en cuenta que no es objeto de este documento describir con detalle el componente TrApi al que se hace referencia, sino conocer cómo interactuar con el mismo en el caso de módulos reutilizables (para más detalles sobre TrApi se remite al lector a las "Guías de referencia" que se suministran con Trew@).

### 2.3.2 Alta de un expediente

Para materializar nuestro procedimiento de ejemplo en un "expediente" utilizamos en la aplicación de ejemplo anteriormente comentada la funcionalidad de "Alta de expedientes".

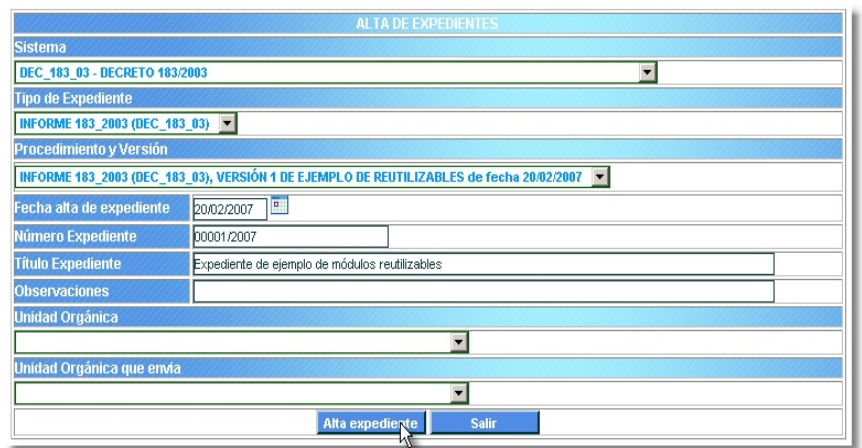

Una vez introducimos los datos necesarios (procedimiento, nº, título, etc.) y pulsamos en "Alta expediente", la aplicación nos habilita un nuevo botón "Tramitar" que permite llamar al escritorio de tramitación con el expediente creado. Internamente el proceso de alta consiste básicamente en una llamada al método del api de Trew@ "crearExpediente", que se encarga de comprobar los parámetros que se le pasan antes de dar de alta el expediente en Trew@.

Cabe destacar que en la aplicación de ejemplo que utilizamos, la pantalla de alta de expedientes no sólo da de alta el expediente sino que además deja el expediente en la 1ª fase de nuestro procedimiento de ejemplo (procedimiento por el que se va a regir el expediente y que se indica al dar de alta el mismo, en nuestro caso recordamos que era "DEC\_183\_03", nuestro procedimiento principal).

### 2.3.3 Escritorio de tramitación

En el escritorio de tramitación podemos distinguir además de los datos principales del expediente las siguientes "zonas" de funcionalidad y que nos interesa recordar para nuestro ejemplo:

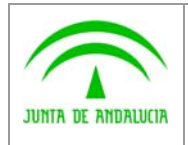

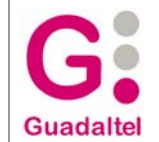

- la zona superior que denominaremos "gestión de la tramitación", que ofrece las herramientas necesarias para cambiar de fase al expediente (conforme al procedimiento que lo rige) así como anotar las tareas en nuestro expediente (ya sean documentos u otro tipo de tareas).
- en la parte inferior la "situación administrativa actual", que nos muestra el conjunto de fases actuales en las que

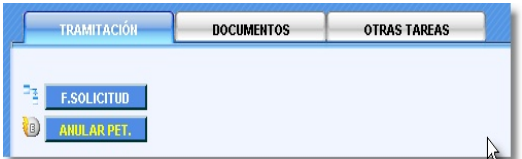

se encuentra el expediente. En esta zona nos centraremos durante el resto del documento ya que muestra en estructura arborescente la situación actual del expediente, característica que aprovecharemos para ver la representación que se hace en nuestro ejemplo con los módulos reutilizables.

• Por último, en la zona superior derecha del escritorio, podremos encontrar la "fase actual seleccionada" del

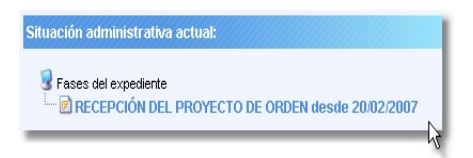

conjunto de fases actuales del expediente. Según la fase seleccionada la zona de "gestión" de la tramitación nos mostrará una información u otra (las transiciones posibles desde una fase o las tareas que se pueden realizar en una fase, dependen directamente de la fase en la que nos encontremos o mejor dicho la fase actual que tengamos seleccionada).

En el caso que nos ocupa, una vez hemos dado de alta un expediente y pasamos al escritorio de tramitación podremos

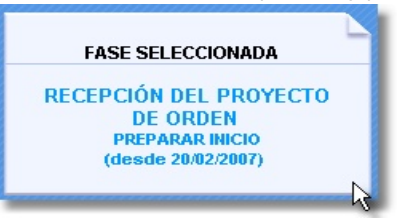

observar que el expediente se encuentra en la 1ª fase del procedimiento que hemos tomado de ejemplo, concretamente "RECEPCIÓN DEL PROYECTO DE ORDEN" que pertenecía a la metafase "PREPARAR INICIO".

Igualmente en la pestaña "Tramitación" de la zona de gestión de la tramitación podremos observar que tenemos habilitados los botones "F.SOLICITUD" y "ANULAS PET." que en nuestro caso se corresponden respectivamente con la única posible transición de salida desde la fase actual y con el evento que teníamos modelado en el procedimiento (esto siempre que el usuario tenga los perfiles definidos en el procedimiento). De la misma forma, en la pestaña "Documentos" podremos observar que aparecen habilitados la generación/incorporación de las tareas de manipulación de escritos definidas en el procedimiento de ejemplo.

#### 2.3.4 Tratamiento del módulo reutilizable

Según conocemos del procedimiento de ejemplo que modelamos al principio, sabemos que las siguientes fases en la tramitación (punto de división en el procedimiento por otro lado) representan a los módulos reutilizables que modelamos. Así que para conocer cómo se trata este caso en la interfaz de ejemplo el siguiente paso es evolucionar el expediente hacia el siguiente paso en la tramitación del procedimiento. Para ello en la pestaña de "Tramitación" pulsamos sobre el botón que representaba la transición de salida desde la fase actual, concretamente "F.SOLICITUD (ASIGNACIÓN TÉCNICO)", damos

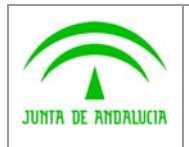

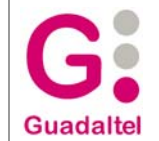

los datos del cambio de fase y aceptamos dicho cambio de fase . Como existen tareas obligatorias no hechas el sistema no nos dejará hasta que no realicemos dichas tareas.

Una vez hemos cambiado de fase el documento podemos observar que en la zona de "Situación administrativa actual" (en la nos centramos a continuación) se muestra la siguiente información:

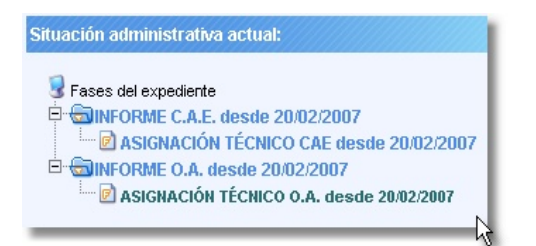

Recordando el procedimiento tomado como ejemplo se había modelado:

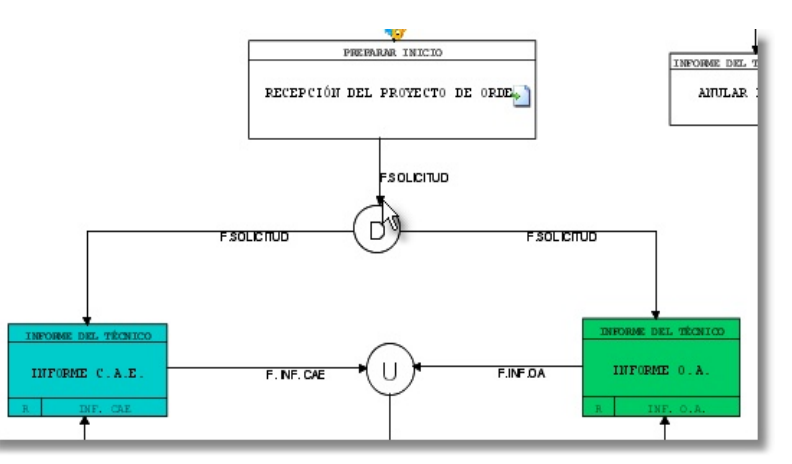

Para entender que es lo que la aplicación nos muestra como "situación administrativa actual", debemos conocer cómo Trew@ interpreta el módulo reutilizable. Una vez se indica el cambio de fase en el expediente (invocando al método del TrApi "tramitarExpediente"), Trew@ evoluciona el mismo hacia la(s) fase(s) final(es) de la transición que representa el cambio de fase. Al hacer este cambio de fase y recordando que estas fases habíamos modelado que representaran a un reutilizable cada una, Trew@ no sólo anota estas fases de llegada para el expediente sino que además instancian cada módulo reutilizable para cada fase del expediente. Es decir, al llegar a la fase "INFORME C.A.E." se instancia el procedimiento al que representa dicha fase "INF. C.A.E." y como este módulo reutilizable tenía una transición de entrada al mismo "ASIGNACIÓN TÉCNICO C.A.E.", Trew@ también anota esta fase como fase "hija" de la fase principal. Igualmente ocurre con la fase "INFORME O.A." y con el módulo reutilizable "INF. O.A." al que representa, dejando también el expediente en la fase "hija" "ASIGNACIÓN TÉCNICO O.A.".

Para mostrar la estructura arborescente de la situación en fases del expediente, la aplicación ha llamado al método "obtenerFaseActualExpediente" del TrApi. Dicho servicio devuelve la información de las fases en las que se encuentra actualmente el expediente que se pasa como parámetro según el procedimiento por el que se rige.

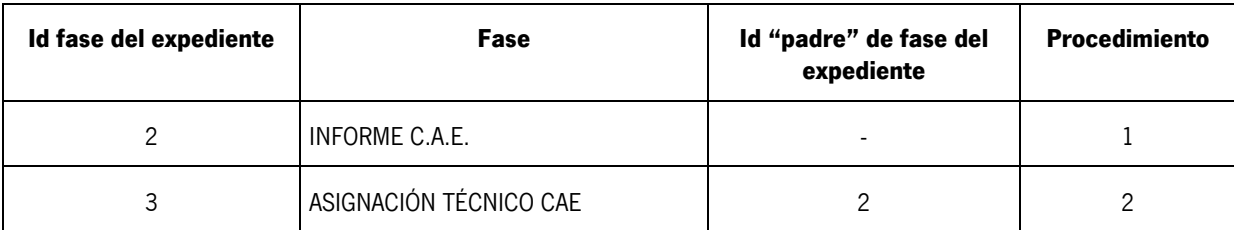

En este punto concreto, si representamos los datos más importantes de dicha información en una tabla:

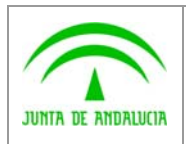

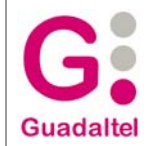

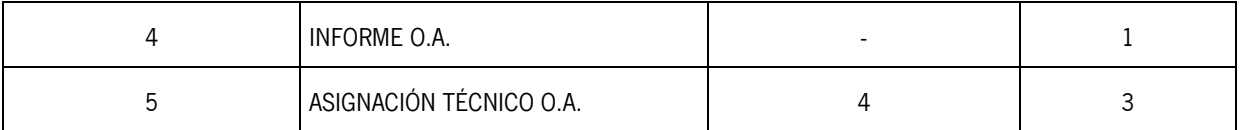

En este caso concreto podemos observar en los datos de la tabla, que la fase del expediente "ASIGNACIÓN TÉCNICO CAE" hace referencia a la fase "INFORME C.A.E." mediante el "id padre de fase del expediente"(2). De la misma forma observamos que como procedimiento se devuelve el id que corresponde al reutilizable "INF. C.A.E." (2) y no el id del procedimiento principal (1). Es decir, las fases que se han "abierto" para el expediente hacen referencia al procedimiento en el que aparecen ya sea el principal (1) o los módulos reutilizables de nuestro ejemplo (2 y 3 respectivamente).

También podemos comprobar en este punto que en la zona "Situación administrativa actual" la aplicación no nos permite seleccionar las fases "padres" o las pertenecientes al procedimiento principal. La razón es que Trew@ una vez instanciado un módulo reutilizable no permite tramitar desde la fase que representa al reutilizable, sino que se obliga a tramitar los pasos "internos" pertenecientes al reutilizable hasta su finalización (transición "F" de fin de procedimiento modelada en los reutilizables de ejemplo). Es por ello que la aplicación cliente tomada como ejemplo ya tiene en cuenta esta característica.

De esta forma, durante la "vida" del procedimiento reutilizable, gestionaremos el expediente centrando las llamadas a apis con los datos del reutilizable y no del procedimiento principal. Es decir, cuando desde la zona de "Gestión de la tramitación" se llame al método del TrApi "obtenerTransicionesPermitidas" para una fase concreta habrá que pasar los datos teniendo en cuenta que estamos en un "subprocedimiento" reutilizable dentro del principal, esto es, será necesario pasar en este caso el id de la fase del reutilizable y el id del procedimiento reutilizable. Igualmente ocurre con las tareas modeladas en el procedimiento reutilizable, una vez hemos detectado que nos encontramos dentro del reutilizable a las apis habrá que pasarles los datos de dicho reutilizable como si de un procedimiento principal se tratara.

En nuestro ejemplo si tomamos como referencia una de las fases del expediente, por ejemplo "INFORME C.A.E." y seguimos tramitando el expediente por todo el reutilizable al que representa, llegaríamos a:

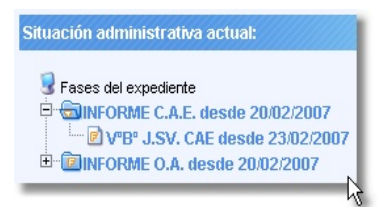

Es decir, estaríamos concretamente al final del reutilizable "INFORME C.A.E.", gráficamente:

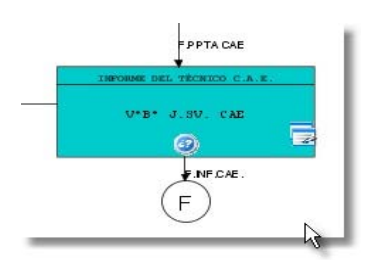

Si realizamos el siguiente cambio de fase "F.INF.CAE." pasaríamos a:

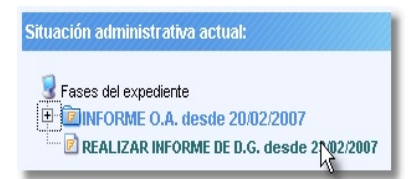

es decir, una vez tramitamos la última transición del reutilizable, se termina el reutilizable "INFORME C.A.E." y también se termina la fase que representaba a dicho reutilizable ("INFORME C.A.E" en el procedimiento principal).

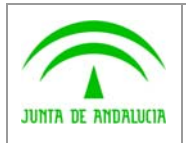

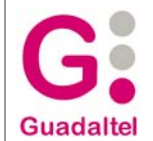

Cabe destacar en este punto, que en Trew@ es requisito indispensable modelar los procedimientos reutilizables de forma que sólo tengan una única transición de entrada (al menos una "posible" según los perfiles del usuario que tramita). Igualmente se aconsejan modelar una única transición de "fin" del módulo reutilizable, de forma que se permita "deshacer" el paso correctamente. Para la fase que representa a un reutilizable es requisito también modelar una única transición de salida desde dicha fase, ya que Trew@ en el último cambio de fase del módulo reutilizable provocará un cambio de fase desde la fase "padre" que representa a dicho reutilizable.

Lo descrito en este apartado se puede observar para todas las fases que en nuestro procedimiento "principal" decimos que representan a un reutilizable y como se comentó anteriormente una vez abierto un reutilizable se centra toda la gestión en el mismo como si de un procedimiento principal se tratara.

Por último, se recuerda que al instanciar un procedimiento reutilizable en una fase, se está gestionando todo un procedimiento en sí con sus cambios de fases, perfiles, tareas, etc. Quiere decir esto que los procedimientos reutilizables no son "parametrizables" dependiendo de la fase que lo representan, si bien Trew@ permite a las aplicaciones "clientes" cierta parametrización mediante las condiciones de "visualización" en transiciones y tareas (tanto documentos como otras tareas).

Por ejemplo, si en nuestro caso hubiéramos modelado un único procedimiento reutilizable y quisiéramos instanciarlo desde las fases "C.A.E." y desde las fases "O.A.", tendríamos que modelar además condiciones de visualización que dependiendo del perfil del usuario nos mostrara unas transiciones y tareas u otras (en nuestro caso porque tenemos perfiles distintos modelados).

No obstante, dependiendo del modelado que hagamos del procedimiento podremos representar otras alternativas, como por ejemplo, hacer factor común en las tareas de forma que sean más genéricas o incluso asociando las tareas que difieren (de una fase "padre" a otra) asociándolas a la fase que representa el reutilizable, de forma que la aplicación cliente pregunte por las tareas de la fase padre dentro del reutilizable. Todas estas alternativas dependen de la posibilidad en complicar la lógica de la aplicación para facilitar el tiempo de modelado.

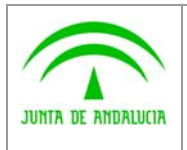

Consejería de Justicia y Administración Pública

Dirección General de Modernización e Innovación de los Servicios Públicos

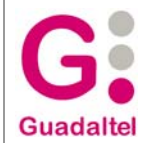

### 3 ANEXOS

Sin anexos.

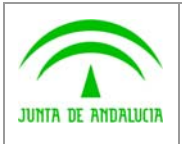

Consejería de Justicia y Administración Pública Dirección General de Modernización e Innovación

de los Servicios Públicos

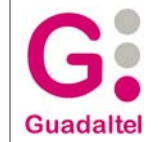

### 4 GLOSARIO

Ver "Dominio semántico w@ndA".

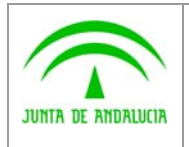

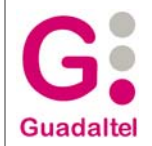

# 5 BIBLIOGRAFÍA Y REFERENCIAS

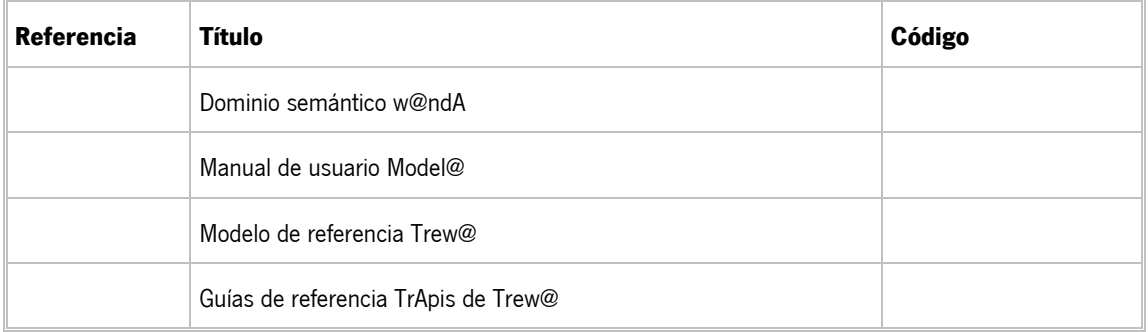